# SHIMANO eps

*SHIMANO Total Electric Power System*

# **SC-E6100 Gebrauchsanweisung**

# Fahrradcomputer

# **INHALT**

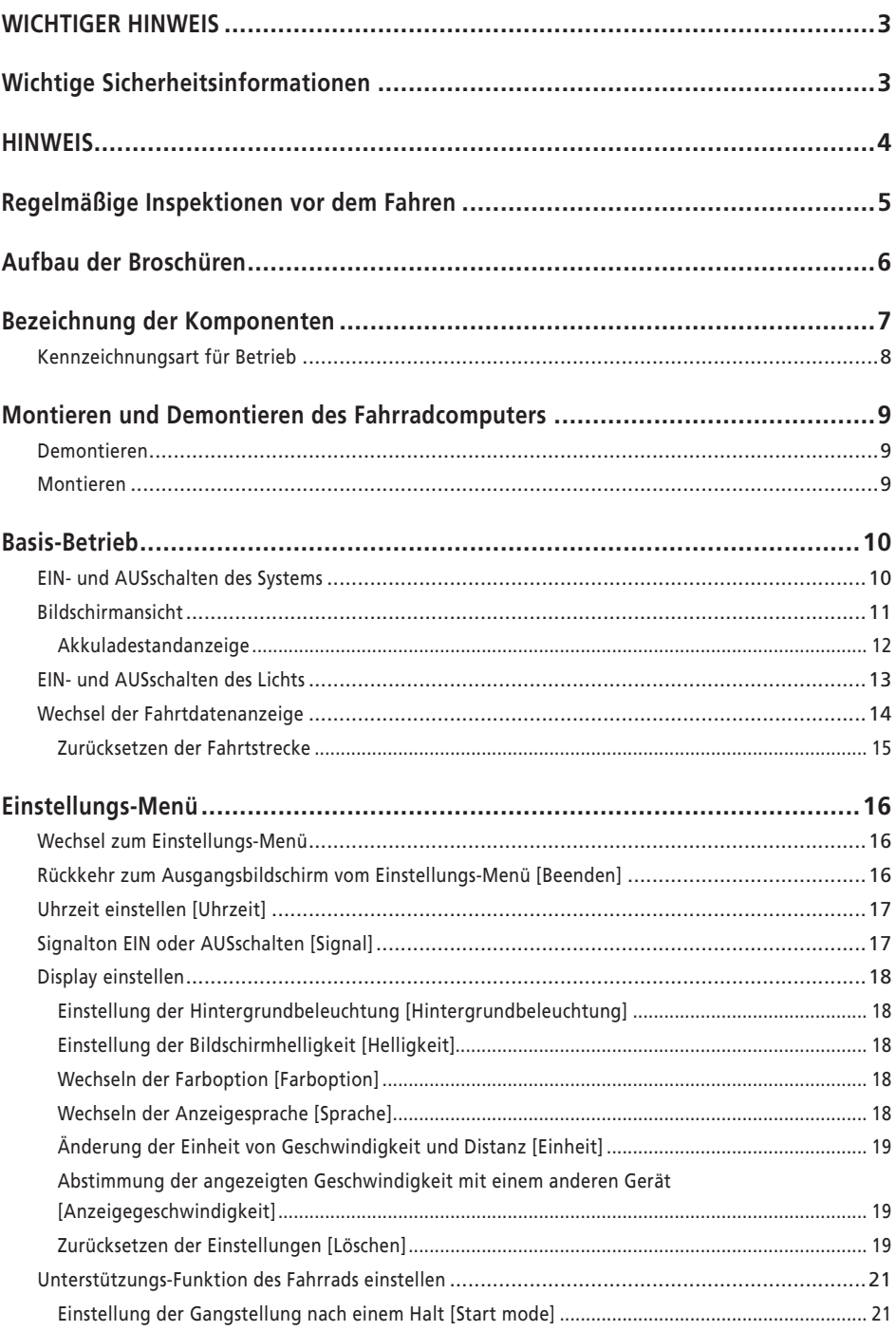

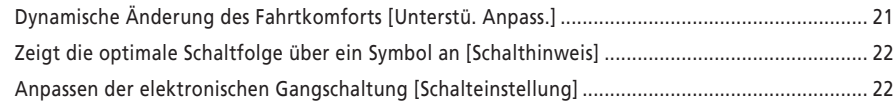

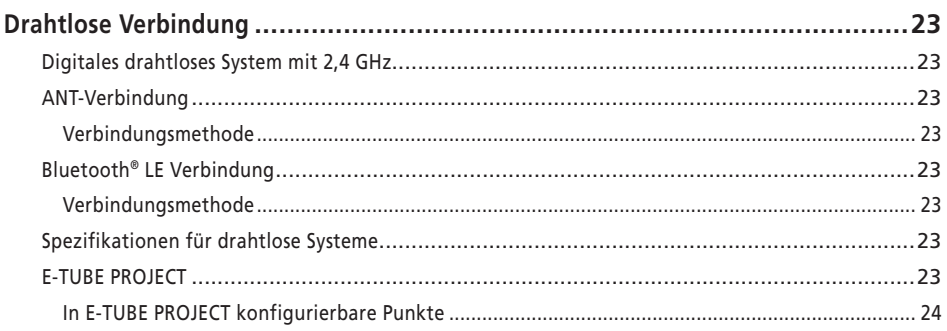

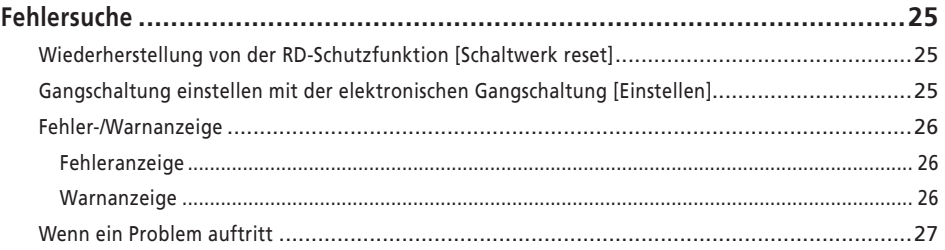

## <span id="page-3-0"></span>**WICHTIGER HINWEIS**

- Wenden Sie sich für zusätzliche Informationen zur Installation, Einstellung und zum Austausch jener Produkte, die nicht in der Gebrauchsanweisung aufgeführt sind, an die Verkaufsstelle oder an eine Vertretung. Eine Händlerbetriebsanleitung für professionelle und erfahrene Fahrradmechaniker ist auf unserer Website verfügbar (https://si.shimano.com).
- Beachten Sie die geltenden Vorschriften und Bestimmungen des Landes, des Staates oder der Region, wo Sie als Händler tätig sind.
- Die Wortmarken und Logos von Bluetooth® sind eingetragene Marken im Eigentum der Bluetooth SIG, Inc. und jeglicher Gebrauch dieser Marken durch SHIMANO INC. geschieht unter Lizenz. Andere Marken und Handelsnamen gehören ihren jeweiligen Eigentümern.

**Lesen Sie bitte aus Sicherheitsgründen diese "Gebrauchsanweisung" sorgfältig vor der Verwendung durch, folgen Sie exakt den Anweisungen, um einen ordnungsgemäßen Gebrauch zu gewährleisten, und bewahren Sie sie auf, um jederzeit darin nachschlagen zu können.**

Die folgenden Anweisungen sind unbedingt einzuhalten, um Verletzungen oder Sachschäden an der Ausrüstung oder der unmittelbaren Umgebung zu vermeiden. Die Anweisungen sind nach Grad der Gefahr oder Beschädigung klassifiziert, falls das Produkt unsachgemäß verwendet wird.

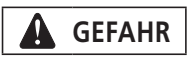

Die Nichtbeachtung der Anweisungen führt zum Tod oder zu schweren Verletzungen.

# **WARNUNG**

Die Nichtbeachtung der Anweisungen kann zum Tod oder zu schweren Verletzungen führen.

# **VORSICHT**

Die Nichtbeachtung der Anweisungen kann zu Verletzungen oder Beschädigungen an der Ausrüstung oder der unmittelbaren Umgebung führen.

# **Wichtige Sicherheitsinformationen**

# **WARNUNG**

• Zerlegen oder modifizieren Sie das Produkt niemals. Dies kann dazu führen, dass das Produkt nicht ordnungsgemäß funktioniert und Sie plötzlich stürzen und sich ernsthaft verletzen.

## **Vorsichtsmaßnahmen beim Fahren**

• Schauen Sie beim Fahren nicht übermäßig auf das Display des Fahrradcomputers.

Dies kann zu Unfällen führen.

• Vergewissern Sie sich, bevor Sie losfahren, dass das Licht funktioniert.

## **Sicherheitsmaßnahmen**

- Achten Sie darauf, Akku und Ladekabel zu entfernen, bevor Sie Bauteile am Fahrrad anbringen oder verkabeln. Eine Nichtbeachtung kann zu einem elektrischen Schlag führen.
- Befolgen Sie bei der Montage des Produkts unbedingt die Anweisungen in den Serviceanleitungen. Es wird empfohlen, Originalteile von SHIMANO zu verwenden. Lose Muttern oder Schrauben und Produktbeschädigungen können zu unerwarteten Unfällen und Stürzen führen, die ernsthafte Verletzungen mit sich bringen.
- Setzen Sie dieses Produkt nicht extrem hohen Temperaturen aus, wie sie beispielsweise in einem geschlossenen Fahrzeug an einem heißen Tag herrschen oder in der Nähe einer Heizung. Dies kann zu einer Explosion des eingebauten Akkus oder zum Austreten flammbarer Flüssigkeit oder Gas aus dem Akku führen.
- Setzen Sie dieses Produkt nicht extrem niedrigem Luftdruck aus. Dies kann zu einer Explosion des integrierten Akkus oder zum Austreten flammbarer Flüssigkeit oder Gas aus dem Akku führen. Der Lufttransport dieses Produkts ist kein Problem.

## **Vorsichtsmaßnahmen bei der Entsorgung**

• Beachten Sie bei der Entsorgung dieses Produkts alle bundesstaatlichen, staatlichen und lokalen Umweltvorschriften, da es einen Akku enthält. Die Entsorgung dieses Produkt durch Verbrennung oder in einem Heißofen, oder durch mechanisches Zermahlen oder Zerschneiden kann zu einer Explosion des integrierten Akkus führen.

## <span id="page-4-0"></span>**VORSICHT**

## **Vorsichtsmaßnahmen beim Fahren**

• Beachten Sie die Anweisungen in der Gebrauchsanweisung für das Fahrrad, um eine sichere Fahrt zu gewährleisten.

#### **Sicherheitsmaßnahmen**

- Das System darf niemals modifiziert werden. Dies könnte zu einem Systemfehler führen.
- Nutzen Sie das Produkt unter Beaufsichtigung eines Sicherheitsverantwortlichen, und ausschließlich gemäß Anleitung.

Lassen Sie körperlich, sensorisch oder geistig beeinträchtigte Personen, unerfahrene Personen oder Personen ohne die erforderlichen Kenntnisse, einschließlich Kinder, dieses Produkt nicht benutzen.

• Erlauben Sie Kindern nicht, in der Nähe dieses Produkts zu spielen.

## **HINWEIS**

#### **Sicherheitsmaßnahmen**

- Wenn eine Fehlfunktion oder Probleme auftreten, wenden Sie sich an die nächste Verkaufsstelle.
- Achten Sie darauf, Kappen auf jegliche nicht verwendeten Stecker zu setzen.
- Wenden Sie sich bezüglich Montage und Einstellung des Produkts an eine Verkaufsstelle.
- Die Komponenten sind wasserdicht und für das Fahren bei Nässe ausgelegt. Allerdings sollten Sie sie nicht absichtlich in Wasser tauchen.
- Reinigen Sie Ihr Fahrrad nicht mit einem Hochdruckreiniger. Falls Wasser in Komponenten eindringt, kann dies zu Funktionsproblemen oder Rost führen.
- Drehen Sie das Fahrrad nicht auf den Kopf. Dadurch entsteht ein Risiko für den Fahrradcomputer und die Schaltereinheit.
- Behandeln Sie die Komponenten mit Vorsicht, sie dürfen keinen starken Stößen ausgesetzt werden.
- Auch wenn das Fahrrad immer noch als normales Fahrrad funktioniert, selbst wenn der Akku entfernt wurde, leuchtet das Licht nach dem Einschalten nicht, wenn es an die Stromversorgung angeschlossen ist. Nehmen Sie bitte zur Kenntnis, dass das Fahrrad bei der Verwendung in diesem Zustand nicht mehr der StVO entspricht.

## **Verbindung und Kommunikation mit dem PC**

Mit einer PC-Verbindungsvorrichtung kann das Fahrrad (System oder einzelne Komponenten) mit einem PC verbunden werden. Mit E-TUBE PROJECT lassen sich Arbeiten wie die individuelle Anpassung einzelner Komponenten oder des gesamten Systems sowie die Aktualisierung der Firmware durchführen.

- PC-Verbindungsvorrichtung: SM-PCE1/SM-PCE02
- E-TUBE PROJECT: die PC-Anwendung
- Firmware: Die Software der jeweiligen Komponente

## **Verbindung und Kommunikation mit Smartphone**

- Mit E-TUBE PROJECT für Smartphones lassen sich Arbeiten wie die individuelle Anpassung einzelner Komponenten oder des gesamten Systems sowie das Update der Firmware durchführen, nachdem das Fahrrad (System oder Komponenten) über Bluetooth® LE verbunden wurde.
- E-TUBE PROJECT: App für Smartphones
- Firmware: Die Software der jeweiligen Komponente

#### **Pflege und Wartung**

- Für Updates der Komponentensoftware wenden Sie sich bitte an die Verkaufsstelle. Die aktuellsten Informationen finden Sie auf der SHIMANO-Website.
- Verwenden Sie für die Reinigung der Komponenten keine Verdünner oder andere Lösungsmittel. Solche Mittel könnten die Oberfläche beschädigen.
- Bei Fragen hinsichtlich der Montage und Wartung wenden Sie sich an die Verkaufsstelle, wo Sie das Produkt gekauft haben.
- Gewöhnlicher Verschleiß und der Alterungsprozess eines Produkts durch normale Verwendung werden nicht durch die Garantie abgedeckt.

#### **Etiketten**

• Einige der wichtigen Informationen in dieser Gebrauchsanweisung werden auch auf dem Etikett des Geräts angezeigt.

## <span id="page-5-0"></span>**Regelmäßige Inspektionen vor dem Fahren**

Vor dem Fahren müssen die folgenden Punkte kontrolliert werden. Wenden Sie sich bei Problemen an Ihre Verkaufsstelle oder an eine Vertretung.

- Schaltet der Antrieb leichtgängig?
- Sind die Komponenten sicher fixiert und frei von Beschädigungen?
- Sind die Komponenten sicher am Rahmen/Lenker/Vorbau etc. montiert?
- Treten beim Fahren ungewöhnliche Geräusche auf?
- Ist der Ladezustand des Akkus ausreichend?

## <span id="page-6-0"></span>**Aufbau der Broschüren**

#### **Die SHIMANO STEPS Gebrauchsanweisungen sind wie nachfolgend beschrieben in mehrere Broschüren unterteilt.**

Lesen Sie diese Gebrauchsanweisungen vor der Verwendung vollständig durch und befolgen Sie die Anweisungen zur korrekten Verwendung. Bewahren Sie die Gebrauchsanweisungen auf, um zu einem späteren Zeitpunkt darauf zurückgreifen zu können.

Die aktuellsten Gebrauchsanweisungen stehen auf unserer Website (https://si.shimano.com) zur Verfügung.

#### • **Die SHIMANO STEPS Gebrauchsanweisung**

Dies ist die allgemeine Gebrauchsanweisung für SHIMANO STEPS. Sie enthält die folgenden Inhalte.

- SHIMANO STEPS Kurzanleitung
- Betrieb von E-Bikes mit flachen Lenkern wie z. B. City-, Trekking- oder MTB-Fahrräder
- Fehlersuche

#### • **Gebrauchsanweisung zur Verwendung von SHIMANO STEPS für Fahrräder mit Rennradlenker (separate Broschüre)**

Diese Broschüre beschreibt die Bedienung von E-Bikes mit Rennradlenker, die über einen Dual-Control-Hebel bedient werden. Diese sollte zusammen mit der SHIMANO STEPS Gebrauchsanweisung gelesen werden.

#### • **SHIMANO STEPS Gebrauchsanweisung für Akku und Komponenten**

Sie enthält die folgenden Inhalte:

- Anleitung zum Aufladen und Anwenden des SHIMANO STEPS Akkus
- Anleitung zum Anbringen und Entfernen des SHIMANO STEPS Akkus am Fahrrad
- Verwendung der Satellit-Ein-/Aus-Taste und des Satellit-Ladeanschlusses
- Ablesen der Akku-LEDs beim Ladevorgang oder bei einer Fehlermeldung und Handhabung von Fehlermeldungen

#### • **Gebrauchsanweisung Fahrradcomputer (dieses Dokument)**

Enthält folgende Inhalte:

- Grundfunktionen des Fahrradcomputers und Konfigurieren der Einstellungen
- Drahtlose Kommunikationsmethode
- Fehlersuche Fahrradcomputer

#### • **Gebrauchsanweisung Schaltereinheit**

Die ist die Gebrauchsanweisung für den Unterstützungsschalter und den Schalterhebel. Beschreibt den Betrieb der Schaltereinheit.

## <span id="page-7-0"></span>**Bezeichnung der Komponenten**

Dieses Produkt wird mit der Funktionstaste am Hauptkörper und der im E-Bike enthaltenen Schaltereinheit betrieben.

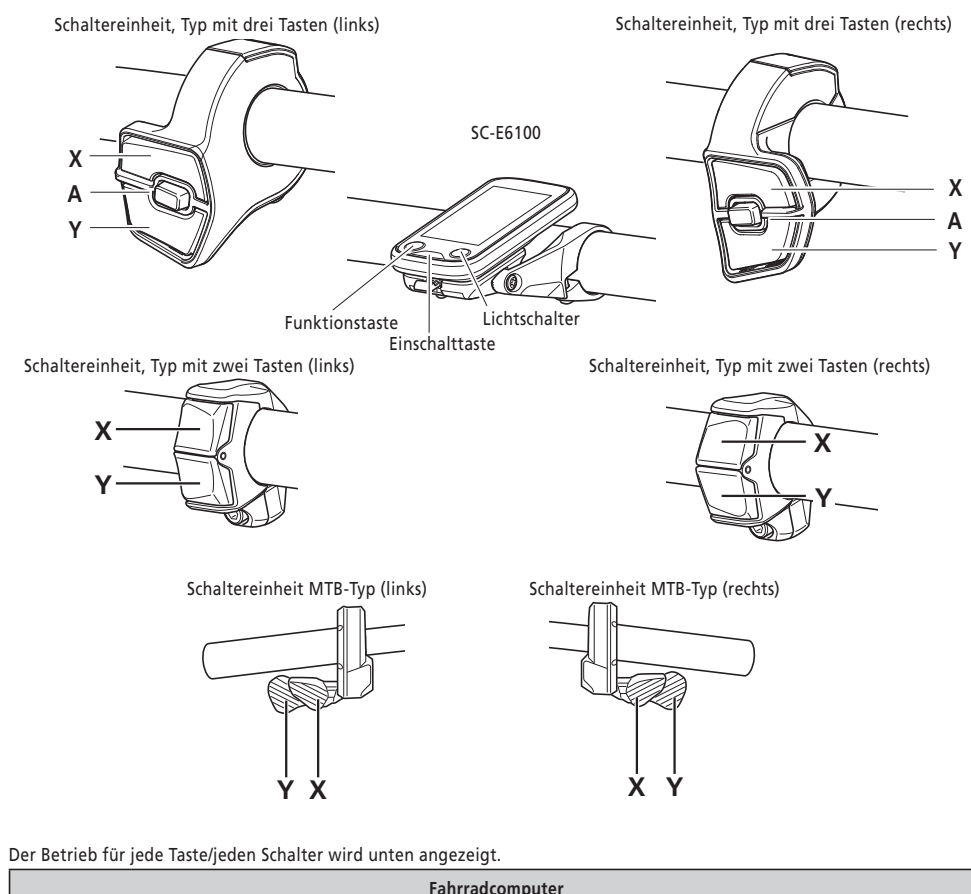

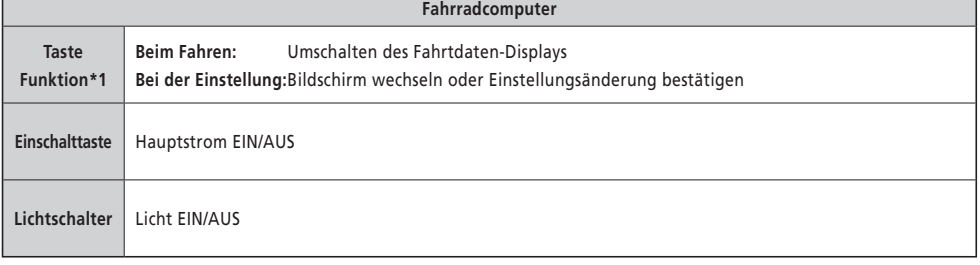

\*1 Der Betrieb bei gedrückter Taste variiert, je nachdem, ob eine Schaltereinheit mit einer zugewiesenen Assistenzfunktion angeschlossen ist.

- Wenn eine Schaltereinheit mit zugewiesener Assistenzfunktion angeschlossen ist: Bildschirm Einstellungsmenü anzeigen
- Wenn eine Schaltereinheit mit zugewiesener Assistenzfunktion nicht angeschlossen ist: Unterstützungsmodus ändern

<span id="page-8-0"></span>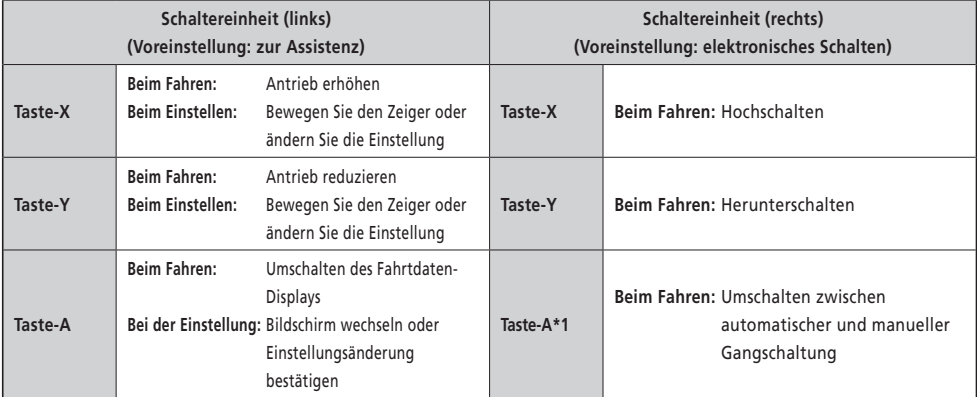

\*1 Nur wenn das E-Bike automatische Gangschaltung unterstützt.

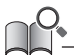

• Diese Serviceanleitung bezieht sich auf Standardeinstellungen für alle Erklärungen bezüglich der Funktionszuordnung der Schaltereinheit. Die den Schaltern zugewiesenen Funktionen, die hier beschrieben sind, können geändert werden, indem mit E-TUBE PROJECT verbunden wird. Bitte nehmen Sie mit Ihrer Verkaufsstelle Kontakt auf, um weitere Informationen zu erhalten.

• Das Schalterlayout kann sich je nach Schaltereinheit unterscheiden. Genauere Informationen finden Sie in der Gebrauchsanweisung der Schaltereinheit.

## **Kennzeichnungsart für Betrieb**

Nachfolgender Betrieb unter Nutzung der Haupttaste und Schaltereinheit dieses Produkts wird durch folgende Kennzeichnung angezeigt.

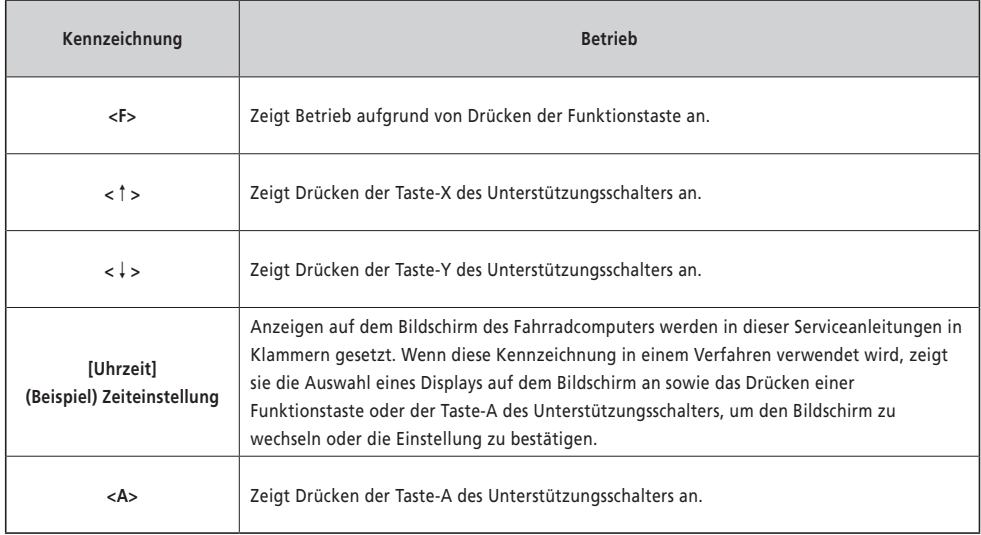

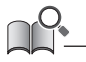

• Mit <F> gekennzeichneter Betrieb kann stattdessen mit <A> durchgeführt werden.

## <span id="page-9-0"></span>**Montieren und Demontieren des Fahrradcomputers**

Dieses Produkt kann leicht vom Fahrrad entfernt werden.

• Sollte es nicht mittels des hier genannten Verfahrens einfach entfernt werden können, oder falls Sie das Produkt sichern möchten, damit es nicht leicht entfernt werden kann, dann kontaktieren Sie Ihre Verkaufsstelle.

#### **Demontieren**

- *1.* Schieben Sie den Fahrradcomputer heraus.
	- Schieben Sie den Fahrradcomputer nach vorn, während Sie den Hebel der Halterung zum Entfernen gedrückt halten.

#### **HINWEIS**

• Dieses Produkt ist nicht funktionstüchtig, wenn es vom Fahrrad entfernt wurde. Der Strom schaltet sich sofort AUS, selbst wenn die Einschalttaste gedrückt wird.

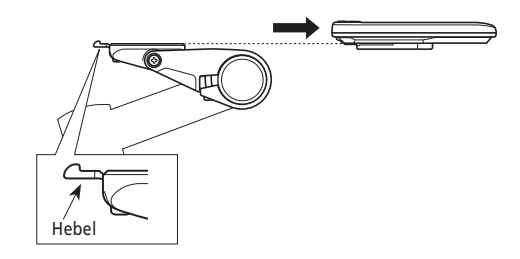

#### **Montieren**

- *1.* Schieben Sie den Fahrradcomputer auf die Halterung.
- *2.* Setzen Sie den Fahrradcomputer sicher ein, bis er mit einem Klicken einrastet.

#### **HINWEIS**

Wenn der Fahrradcomputer nicht richtig montiert ist, funktioniert der Unterstützungsmodus nicht ordnungsgemäß.

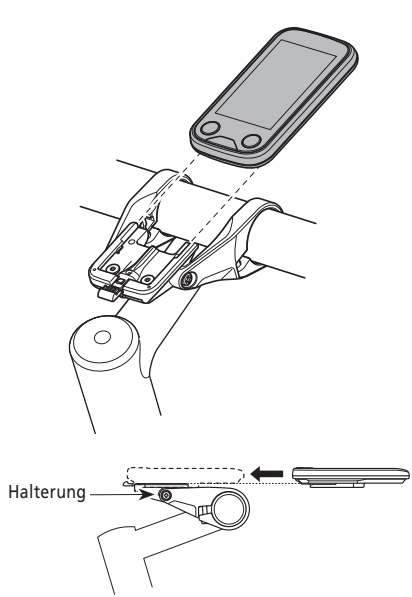

## <span id="page-10-0"></span>**Basis-Betrieb**

## <span id="page-10-1"></span>**EIN- und AUSschalten des Systems**

Wenn der Strom EINgeschaltet ist, während dieses Produkt am Fahrrad installiert ist, werden ebenso alle Komponenten, die mit der Antriebseinheit verbunden sind (wie Fahren mit Motorunterstützung, elektronischer Schaltmechanismus und das Licht) EINgeschaltet.

#### **HINWEIS**

- Prüfen Sie Folgendes bevor Sie den Strom EINschalten:
	- Der Akku ist sicher an der Akkuhalterung befestigt (siehe "[SHIMANO STEPS Gebrauchsanweisung für Akkus und Komponenten](https://si.shimano.com/um/7GP0A)"). - Der Fahrradcomputer ist sicher an der Halterung befestigt.
- Während des Ladens kann das System nicht EINgeschaltet werden.
- Treten Sie beim EIN- und AUSschalten des Systems nicht auf die Pedale. Dies könnte zu einem Systemfehler führen.
- Der eingebaute Akku dieses Produkts wird geladen, während das System läuft. Falls der Ladestand aufgrund langfristiger Lagerung etc. nicht ausreicht, laden Sie den eingebauten Akku mittels einer der unten genannten Methoden. Es dauert maximal 2 Stunden, den eingebauten Akku zu laden.
	- Laden Sie den eingebauten Akku, während der (Haupt-)Akku am Fahrrad montiert ist. (Nur wenn es sich bei der Komponente mit dem Ladeanschluss um BM-E6000 / BM-E6010 / EW-CP100 handelt. Lesen Sie die "SHIMANO STEPS Gebrauchsanweisung für Akkus und [Komponenten"](https://si.shimano.com/um/7GP0A).)
	- \* Wenn der (Haupt-)Akku voll geladen ist, stoppt das Laden des eingebauten Akkus ebenfalls automatisch.
	- Der Strom kann mit der Ein-/Ausschalttaste des (Haupt-)Akkus EINgeschaltet werden. (Lesen Sie die "SHIMANO STEPS Gebrauchsanweisung" und die ["SHIMANO STEPS Gebrauchsanweisung für Akkus und Komponenten](https://si.shimano.com/um/7GP0A)".)
		- \* Der Strom schaltet sich automatisch AUS, wenn das Fahrrad für 10 Minuten gestoppt wird. Drücken einen beliebigen Schalter am Fahrrad oder drehen Sie die Kurbel, um das System aktiv zu halten, wenn Sie länger als 10 Minuten laden.
	- Dieses Produkt kann durch den Anschluss an die PC-Version von E-TUBE PROJECT geladen werden. Fragen Sie bei der Verkaufsstelle an.
- *1.* Halten Sie die Einschalttaste gedrückt, bis der Bildschirm sich einschaltet.

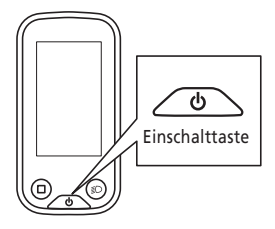

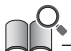

• Wenn das Fahrrad nach dem EINschalten 10 Minuten lang nicht verwendet wird, schaltet sich der Strom automatisch AUS (Auto-Strom-AUS-Funktion).

Wenn der Hauptstrom EINgeschaltet wird, wird ein Bildschirm ähnlich wie unten abgebildet gezeigt und dann zum Ausgangsbildschirm umgeschaltet.

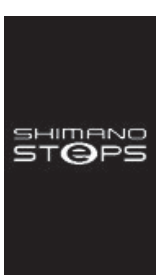

#### **Normaler Start Der Akkuladestand ist zu niedrig**

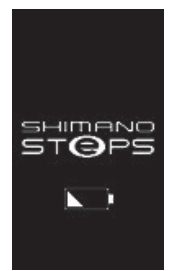

\* Der Ladezustand des im Fahrradcomputer eingebauten Akkus ist zu niedrig.

## <span id="page-11-0"></span>**Bildschirmansicht**

Die auf dem Ausgangsbildschirm angezeigten Elemente unterschieden sich je nach E-Bike.

**Ausgangsbildschirm**

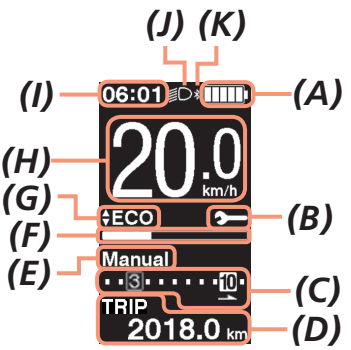

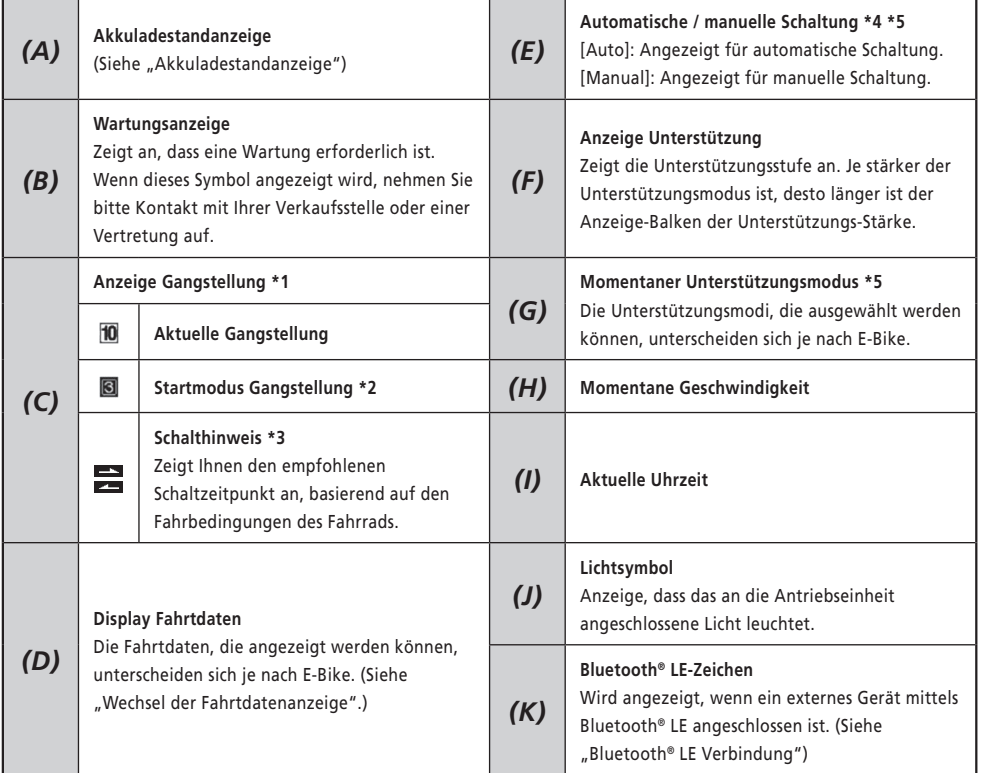

\*1 Nur für elektronische Schaltung angezeigt.

<sup>\*2</sup> Nur für Spezifikationen angezeigt, die die Einstellung des Startmodus ermöglichen. (Siehe "Einstellung der Gangstellung [nach einem Halt \[Start mode\]"](#page-21-1).)

- <span id="page-12-0"></span>\*3 Angezeigt nur für manuelle Schaltung. (Lesen Sie unter "Zeigt den optimalen Schaltzeitpunkt über ein Symbol an [Schalthinweis]" nach.)
- \*4 Bei Fahrrädern, die nicht zwischen automatischer und manueller Schaltung wechseln können, ist das Display auf [Auto] oder [Manual] fixiert.
- \*5 Lesen Sie die SHIMANO STEPS Gebrauchsanweisung.

#### <span id="page-12-1"></span>**Akkuladestandanzeige**

Der Akkuladestand wird als Symbol angezeigt.

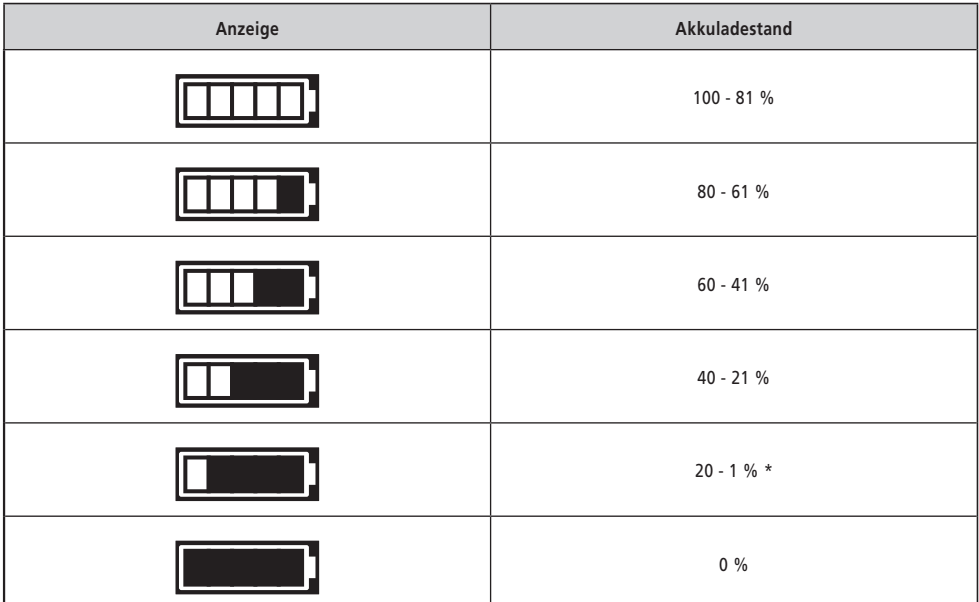

\* Bei niedrigem Akkuladestand blinkt die Akkuladestandanzeige.

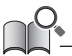

• Der Fahrradcomputer zeigt Null an, um einen Akkuladestand anzuzeigen, bei dem die Unterstützung nicht ausgeführt werden kann. Beim SHIMANO STEPS System kann das Licht noch eine Weile weiter leuchten, wenn die Unterstützung aufgrund eines niedrigen Akkuladestands stoppt. Daher kann der oben genannte Akkuladestand sich von dem, der am Akku geprüft werden kann, unterscheiden.

## <span id="page-13-0"></span>**EIN- und AUSschalten des Lichts**

Wenn eine Beleuchtung mit der Antriebseinheit verbunden ist, kann dieses Produkt verwendet werden, um die Beleuchtung zu bedienen.

- *1.* Drücken Sie die Taste Leuchte.
	- Das Licht wird eingeschaltet.
	- Um das Licht auszuschalten, die Taste erneut betätigen.
	- \* Wenn die akkubetriebene Leuchte nicht angeschlossen ist und [Hintergrundbeleuchtung] auf [MANUELL] eingestellt ist, wird durch Drücken der Lichttaste die Hintergrundbeleuchtung des Fahrradcomputers ein- und ausgeschaltet.

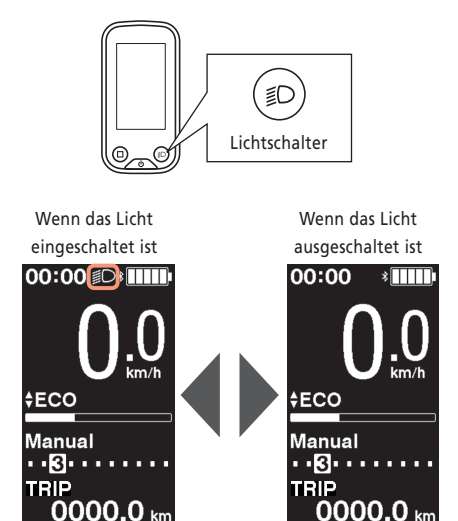

• Die Beleuchtung ist mit dem Hauptstrom verbunden. Das Licht ist nicht EINschaltbar, wenn der Hauptstrom AUSgeschaltet ist.

## <span id="page-14-1"></span><span id="page-14-0"></span>**Wechsel der Fahrtdatenanzeige**

Die Fahrtdaten, die angezeigt werden können, unterscheiden sich je nach E-Bike.

*1.* Auf dem Ausgangsbildschirm: <F>

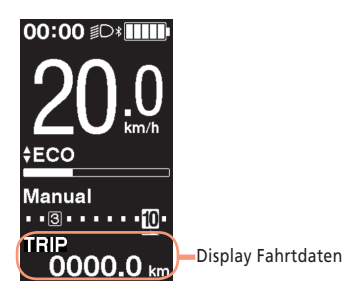

Die Fahrtdaten wechseln jedes Mal, wenn <F> gedrückt wird, in folgender Reihenfolge.

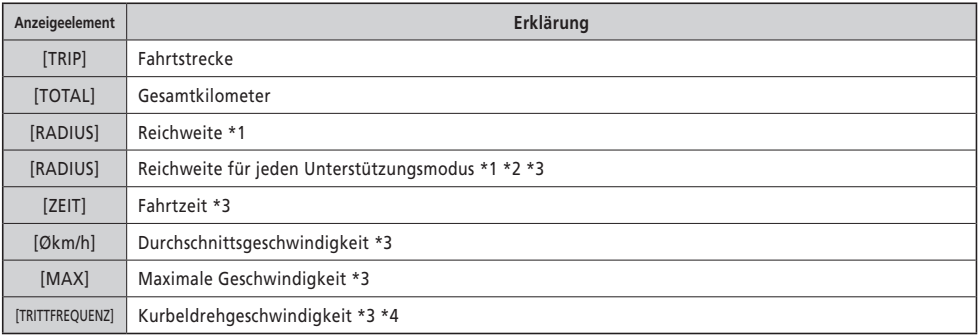

- \*1 Referenzwert. Der Wert wird angezeigt, wenn der Unterstützungsmodus auf [AUS] oder [GEHEN] gestellt ist. Der Akkuladestand kann nicht angezeigt werden, während dies angezeigt wird.
- \*2 Wird so angezeigt wie in der Abbildung unten. Die Gangstellung kann während dieser Anzeige nicht auf dem Display angezeigt werden.

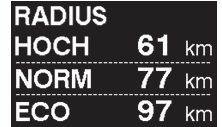

- \*3 Ob dies gezeigt wird oder nicht, kann mit E-TUBE PROJECT eingestellt werden.
- \*4 Es wird angezeigt, wenn der Unterstützungsmodus mittels der elektronischen Gangschaltung auf einen anderen Wert außer [AUS] oder [GEHEN] gestellt ist.

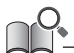

• Wenn die Fahrdatenanzeige wiederholt geschaltet wird, schaltet sie schließlich zurück zur Anzeige [TRIP].

#### <span id="page-15-0"></span>**Zurücksetzen der Fahrtstrecke**

Die Fahrtstrecke wird vom Ausgangsbildschirm zurückgesetzt. Wenn die Fahrtstrecke zurückgesetzt wird, werden ebenfalls [ZEIT] (Fahrzeit), [Økm/h] (durchschnittliche Geschwindigkeit), [MAX] (maximale Geschwindigkeit) zurückgesetzt. Die Fahrtstecke kann auch über das Einstellungsmenü zurückgesetzt werden. Siehe "Zurücksetzen der Einstellungen [\[Löschen\]".](#page-19-1)

*1.* Auf dem Ausgangsbildschirm: <F> (wechselt das Fahrtdaten-Display auf [TRIP])

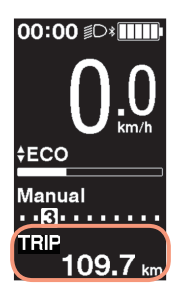

- *2.* <F> (Halten Sie, bis die Zahl, die für [TRIP] auf dem Display angezeigt wird, zu blinken beginnt)
- *3.* Wenn die für [TRIP] angezeigte Zahl blinkt: <F> Die Fahrtdaten sind zurückgesetzt.

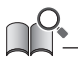

• Wenn für fünf Sekunden nichts ausgeführt wird, nachdem die Zahl für [TRIP] zu blinken begonnen hat, stoppt das Blinken und der Bildschirm kehrt wieder zum Ausgangsbildschirm zurück.

# <span id="page-16-0"></span>**Einstellungs-Menü**

Die Elemente, die eingestellt werden können, unterscheiden sich je nach E-Bike. Falls der Unterstützungsschalter nicht verbunden ist, kann das Einstellungsmenü nicht angezeigt werden.

## **Wechsel zum Einstellungs-Menü**

Um das Einstellungsmenü anzuzeigen, gehen Sie folgendermaßen vor, wenn das Fahrtdaten-Display etwas anderes als [TRIP] angzeigt.

*1.* Fahrrad anhalten ⇒ <F> (Halten Sie, bis der Bildschirm wechselt)

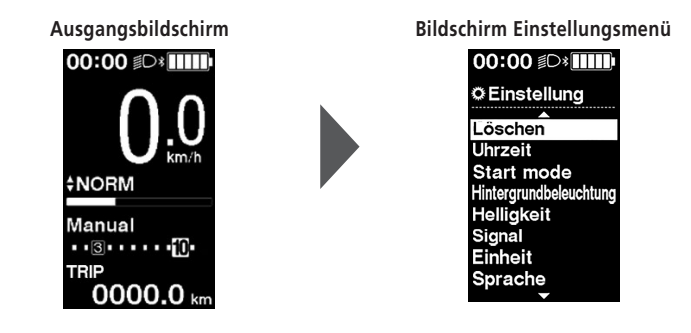

- Sie können auch die folgenden Methoden nutzen, um das Einstellungsmenü anzuzeigen.
	- Fahrrad anhalten ⇒ <A> (Halten Sie, bis der Bildschirm wechselt)
	- Fahrrad anhalten ⇒ <↑> + <↓> (Halten Sie, bis der Bildschirm wechselt)

## **Rückkehr zum Ausgangsbildschirm vom Einstellungs-Menü [Beenden]**

Schließt das Einstellungsmenü und kehrt zum Ausgangsbildschirm zurück.

*1.* Bildschirm Einstellungsmenü ⇒ [Beenden]

## <span id="page-17-0"></span>**Uhrzeit einstellen [Uhrzeit]**

1. Bildschirm Einstellungsmenü ⇒ [Uhrzeit] ⇒ < ↑ > oder < ↓ > um den "Stundenwert" zu ändern ⇒ <F> Der Cursor geht zum "Minutenwert".

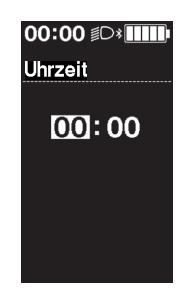

5. <↑ > und <↓ > um den "Minutenwert" zu ändern ⇒ <F> Das Display kehrt automatisch zum Einstellbildschirm zurück.

• Halten Sie <↑> oder <↓> um den Wert schnell zu ändern.

## <span id="page-17-1"></span>**Signalton EIN oder AUSschalten [Signal]**

Stellen Sie den Betriebston ein oder aus.

*1.* Bildschirm Einstellungsmenü ⇒ [Signal] ⇒ [EIN] / [AUS] Das Display kehrt automatisch zum Einstellbildschirm zurück.

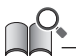

• Der Signalton für den Betrieb ist fehlerhaft und Systemfehler können nicht AUSgeschaltet werden.

## <span id="page-18-0"></span>**Display einstellen**

#### **Einstellung der Hintergrundbeleuchtung [Hintergrundbeleuchtung]**

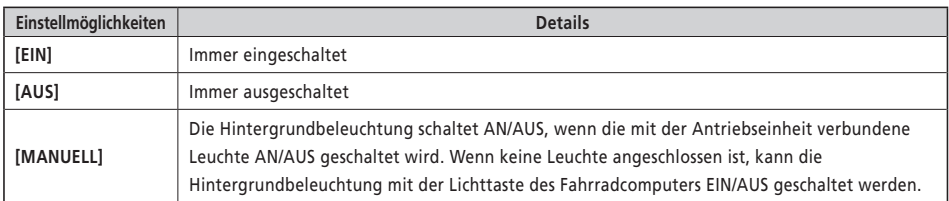

*1.* Bildschirm Einstellungsmenü ⇒ [Hintergrundbeleuchtung] ⇒ [EIN] / [AUS] / [MANUELL] Das Display kehrt automatisch zum Einstellbildschirm zurück.

#### **Einstellung der Bildschirmhelligkeit [Helligkeit]**

*1.* Bildschirm Einstellungsmenü ⇒ [Helligkeit] ⇒ <↑> oder <↓> um die Helligkeit einzustellen ⇒ <F> Das Display kehrt automatisch zum Einstellbildschirm zurück.

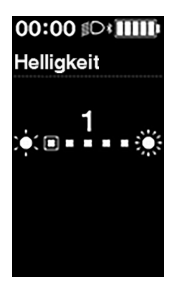

## **Wechseln der Farboption [Farboption]**

*1.* Bildschirm Einstellungsmenü ⇒ [Farboption] ⇒ [Weiss] / [Schwarz] Das Display kehrt automatisch zum Einstellbildschirm zurück.

#### **Wechseln der Anzeigesprache [Sprache]**

*1.* Bildschirm Einstellungsmenü ⇒ [Sprache] ⇒ Wählen Sie die Anzeigesprache aus ⇒ <F> Das Display kehrt automatisch zum Einstellbildschirm zurück.

#### <span id="page-19-0"></span>**Änderung der Einheit von Geschwindigkeit und Distanz [Einheit]**

Wählen Sie die Einheit zur Anzeige von Geschwindigkeit und Distanz aus.

**1.** Bildschirm Einstellungsmenü ⇒ [Einheit] ⇒ [km] / [mile] Das Display kehrt automatisch zum Einstellbildschirm zurück.

#### **Abstimmung der angezeigten Geschwindigkeit mit einem anderen Gerät [Anzeigegeschwindigkeit]**

Sie können den angezeigten Wert ändern, wenn eine Differenz zwischen der angezeigten Geschwindigkeit auf diesem Produkt und der Geschwindigkeitsanzeige eines anderen Geräts besteht.

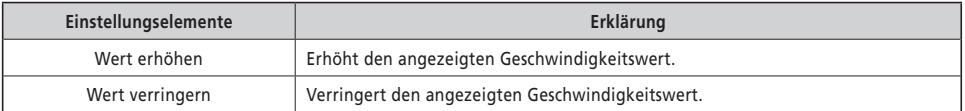

*1.* Bildschirm Einstellungsmenü ⇒ [Anzeigegeschwindigkeit] ⇒ <↑> oder <↓> um den Wert anzupassen ⇒ <F> Das Display kehrt automatisch zum Einstellbildschirm zurück.

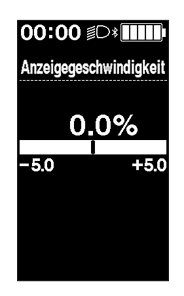

• Über diese Einstellung wird nur der angezeigte Wert geändert. Sie ändert nicht die elektrische Assistenzfunktion.

#### <span id="page-19-1"></span>**Zurücksetzen der Einstellungen [Löschen]**

Setzt die Fahrtstrecke und Einstellungen zurück. Wenn die Fahrtstrecke zurückgesetzt wird, werden ebenfalls [ZEIT] (Fahrzeit), [Økm/h] (durchschnittliche Geschwindigkeit), [MAX] (maximale Geschwindigkeit) zurückgesetzt.

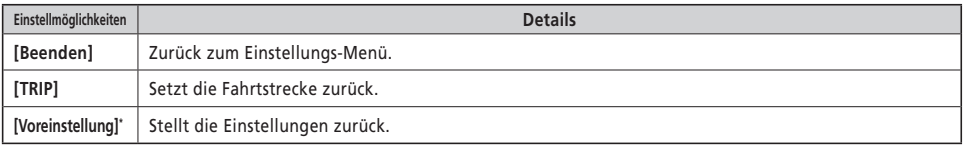

\*Wenn die Einstellungen zurückgesetzt werden, werden die folgenden zur Standardeinstellung eingestellt.

- [Hintergrundbeleuchtung]: [EIN] [Signal]: [EIN] [Einheit]: [km]
	-
- 
- [Sprache]: [English] [Helligkeit]: [3] [Farboption]: [Weiss]
- - *1.* Bildschirm Einstellungsmenü ⇒ [Löschen] ⇒ [TRIP] / [Voreinstellung] Das Display kehrt automatisch zum Einstellbildschirm zurück.

#### <span id="page-21-1"></span><span id="page-21-0"></span>**Einstellung der Gangstellung nach einem Halt [Start mode]**

Schaltet automatisch zur eingestellten Gangstellung, wenn das Fahrrad aus dem Stand startet.

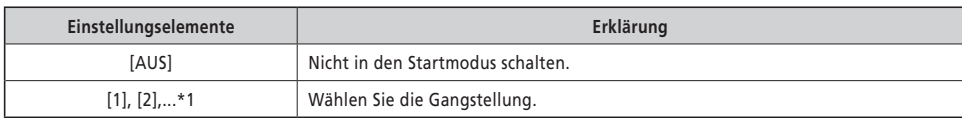

- \*1 Eine Gangstellung bis hin zur maximalen Gangstellung der am E-Bike montierten Schaltung kann eingestellt werden.
- *1.* Bildschirm Einstellungsmenü ⇒ [Start mode] ⇒ <↑> oder <↓> um die Gangstellung auszuwählen ⇒ <F> Das Display kehrt automatisch zum Einstellungsmenü zurück.

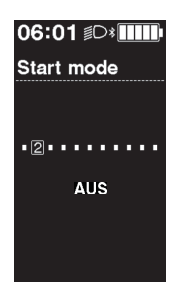

#### <span id="page-21-2"></span>**Dynamische Änderung des Fahrtkomforts [Unterstü. Anpass.]**

Der Fahrkomfort des E-Bikes unterscheidet sich erheblich je nach maximalem Drehmoment der Antriebseinheit und je nachdem, wie viel Antrieb beim Treten bereitgestellt wird. Dieses Produkt verfügt über mehrere empfohlene registrierte Einstellungen, zwischen denen nach Belieben gewechselt werden kann. Details zu den Einstellungen können mit E-TUBE PROJECT nachgelesen werden und die Einstellungen können individuell angepasst werden. Details finden Sie in der E-TUBE PROJECT Gebrauchsanweisung.

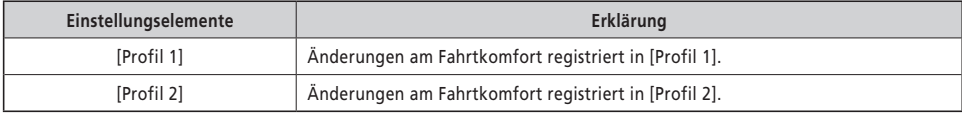

*1.* Bildschirm Einstellungsmenü ⇒ [Unterstü. Anpass.] ⇒ [Profil 1] / [Profil 2]

**HINWEIS** Je nach Einstellung kann sich der Akkuverbrauch steigern und der unterstützte Fahrtradius sich erheblich verringern.

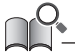

• Die Einstellungen unterscheiden sich je nach E-Bike ggf. Schlagen Sie bezüglich des E-Bikes in der Serviceanleitung nach.

#### <span id="page-22-0"></span>**Zeigt die optimale Schaltfolge über ein Symbol an [Schalthinweis]**

Das Schalten zusätzlich zur Änderung des Unterstützungsmodus ermöglicht ein komfortableres Fahren. Aktives Schalten ohne ausschließlich den Unterstützungsmodus zu ändern, kann ebenfalls den Akkuverbrauch reduzieren. Die Schalthinweis-Funktion zeigt Ihnen mit einem Symbol den empfohlenen Schaltzeitpunkt an, basierend auf den Fahrbedingungen des Fahrrads. Die Display-Zeit kann unter [Schalteinstellung] angepasst werden.

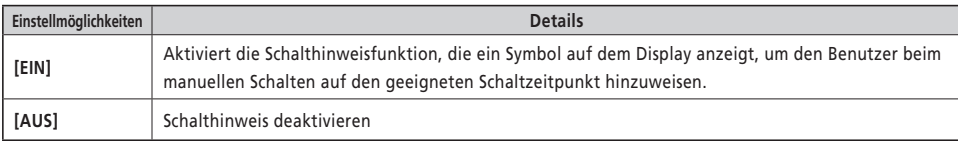

*1.* Bildschirm Einstellungsmenü ⇒ [Schalthinweis] ⇒ [EIN] / [AUS] Das Display kehrt automatisch zum Einstellbildschirm zurück.

#### **Anpassen der elektronischen Gangschaltung [Schalteinstellung]**

Stellt die Schaltfolge während des automatischen Schaltens ein. Stellt auch ein, wann die Schaltempfehlung angezeigt wird.

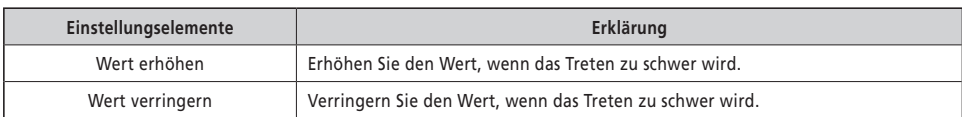

*1.* Bildschirm Einstellungsmenü ⇒ [Schalteinstellung] ⇒ <↑> oder <↓> um den Wert anzupassen ⇒ <F> Das Display kehrt automatisch zum Einstellungsmenü zurück.

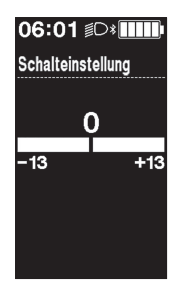

## <span id="page-23-0"></span>**Drahtlose Verbindung**

Dieses Produkt verfügt über eine drahtlose Kommunikationsfunktion.

### **Digitales drahtloses System mit 2,4 GHz**

Die digitale drahtlose Technologie mit einer Frequenz von 2,4 GHz ist identisch mit WLAN. In seltenen Fällen kann die Kommunikation durch starke elektromagnetische Wellen oder elektromagnetische Interferenz an folgenden Orten oder durch folgende Geräte beeinträchtigt werden.

- TVs, PCs, Radios, Motoren oder in Autos und Zügen
- Nahe an Bahnübergängen und Bahntrassen, in der Umgebung von Sendestationen für TV-Signale oder in der Nähe von Radarstationen
- Sonstige drahtlose Computer oder digital gesteuertes Licht

## **ANT-Verbindung**

Alle auf dem Ausgangsbildschirm angezeigten Informationen können an ein externes Gerät gesendet werden, das ANT-Verbindungen unterstützt.

#### **Verbindungsmethode**

Wenn die Hauptstromzufuhr für SHIMANO STEPS EINgeschaltet ist, kann jederzeit Kommunikation empfangen werden. Schlagen Sie in der Serviceanleitung für das externe Gerät nach, schalten Sie das externe Gerät in den Verbindungsmodus und stellen Sie die Verbindung her.

## <span id="page-23-1"></span>■ Bluetooth<sup>®</sup> LE Verbindung

Alle auf dem Ausgangsbildschirm angezeigten Informationen können an ein externes Gerät gesendet werden, das Bluetooth® LE Verbindungen unterstützt.

E-TUBE PROJECT für Smartphones kann verwendet werden, wenn eine Bluetooth® LE Verbindung mit einem Smartphone hergestellt werden kann.

E-TUBE RIDE kann verwendet werden, um Fahrtdaten auf einem mit Bluetooth® LE verbundenen Smartphone zu prüfen.

#### **Verbindungsmethode**

Kommunikation kann nur unter folgenden Bedingungen empfangen werden. Schlagen Sie in der Serviceanleitung für das externe Gerät nach, schalten Sie das externe Gerät in den Verbindungsmodus und stellen Sie die Verbindung her.

- Innerhalb von 30 Sekunden nach EINschalten der Hauptstromzufuhr von SHIMANO STEPS
- Innerhalb von 30 Sekunden nach Bedienung einer beliebigen Taste/eines beliebigen Schalters abgesehen vom Ein-/ Ausschalter des SHIMANO STEPS

### **Spezifikationen für drahtlose Systeme**

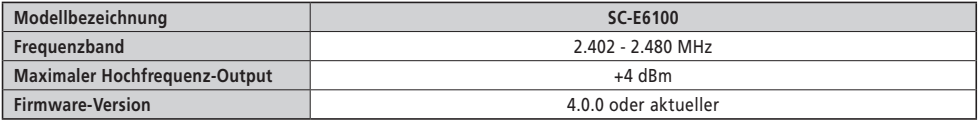

## **E-TUBE PROJECT**

E-TUBE PROJECT wird benötigt, um die Einstellungen am SHIMANO STEPS System zu ändern und Firmware zu aktualisieren. Laden Sie E-TUBE PROJECT von unserer Support-Website (https://bike.shimano.com/e-tube/project.html) herunter. Informationen zur Installation von E-TUBE PROJECT sind auf der Support-Website zu finden.

#### **HINWEIS**

Stellen Sie keine Verbindung mit einem Gerät her, solange der Akku geladen wird.

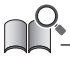

• Änderungen der Firmware ohne vorherige Ankündigung vorbehalten.

<span id="page-24-0"></span>Die Elemente, die eingestellt werden können, unterscheiden sich je nach E-Bike. Details finden Sie in der E-TUBE PROJECT Gebrauchsanweisung.

- Die Funktionen, die jedem Betriebsschalter zugewiesen sind, können geändert werden.
- Die Einstellungen, die über dieses Produkt konfiguriert werden können, können auch über E-TUBE PROJECT konfiguriert werden.
- Die Einstellungen für den Fahrtkomfort für das E-Bike können in diesem Produkt gespeichert und registriert werden. (Siehe ["Dynamische Änderung des Fahrtkomforts \[Unterstü. Anpass.\]"\)](#page-21-2)

## <span id="page-25-0"></span>**Fehlersuche**

## **Wiederherstellung von der RD-Schutzfunktion [Schaltwerk reset]**

Als Systemschutz bei Stürzen usw. löst die RD-Schutzfunktion sofort aus, wenn das Schaltwerk einem heftigen Stoß ausgesetzt wird. Die Verbindung zwischen Motor und Gelenk wird sofort getrennt, wodurch das Schaltwerk außer Betrieb gesetzt wird.

Durch die Ausführung von Schaltwerk reset wird die Verbindung zwischen Motor und Gelenk wiederhergestellt und der RD-Schutz für das Schaltwerk gestoppt.

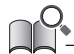

• Diese Funktion ist ausschließlich für elektronisches Schalten mit Schaltwerk-Modellen freigegeben.

- *1.* Einstellungsmenü ⇒ [Schaltwerk reset] ⇒ [OK] Eine Illustration einer Kurbelgarnitur wird auf dem Bildschirm angezeigt.
- *2.* Drehen Sie die Kurbel mit angehobenem Hinterrad im Uhrzeigersinn. Das Schaltwerk bewegt sich und die Verbindung zwischen Motor und Gelenk ist wiederhergestellt.

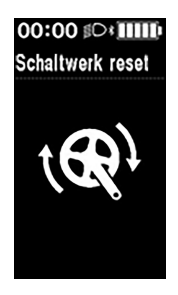

## **Gangschaltung einstellen mit der elektronischen Gangschaltung [Einstellen]**

Falls ein Problem mit der Schaltung vorzuliegen scheint, kontaktieren Sie bitte die Verkaufsstelle.

## <span id="page-26-1"></span><span id="page-26-0"></span>**Fehler-/Warnanzeige**

#### **Fehleranzeige**

Wenn ein Fehlercode "E\*\*\*" (wo \*\*\* Buchstaben oder Zahlen sind) auf dem gesamten Bildschirm angezeigt wird, hat das Produkt gegebenenfalls eine Fehlfunktion aufgewiesen.

Lesen Sie in der ["SHIMANO STEPS Gebrauchsanweisung für Akku und Komponenten](https://si.shimano.com/um/7GP0A)" nach und befolgen Sie eines der unten stehenden Verfahren, um die Anzeige auf dem Display zurückzusetzen.

- Drücken Sie die Ein-/Ausschalttaste des Akkus, um ihn AUSzuschalten.
- Akku aus der Akkuhalterung entfernen.

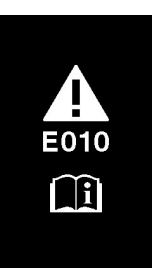

#### **HINWEIS**

• Wenn sich die Situation nicht verbessert, nachdem der Strom wieder EINgeschaltet wurde, nehmen Sie sobald wie möglich Kontakt mit der Verkaufsstelle oder einer Vertretung auf.

#### **Warnanzeige**

Wenn ein Warncode "W\*\*\*" (wo \*\*\* Buchstaben oder Zahlen sind) auf dem Bildschirm angezeigt wird, ist bei dem Produkt gegebenenfalls ein temporäres Problem aufgetreten.

Wenn die Situation sich verbessert hat, verschwindet die Anzeige. Wenn das Problem weiterhin besteht, wenden Sie sich bitte sobald wie möglich an die Verkaufsstelle.

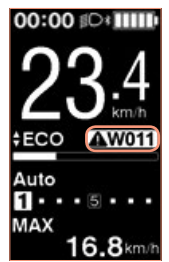

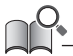

• Die PC-Version von E-TUBE PROJECT (V4 oder spätere Version) ordnet Fehler und Warnungen in detailliertere Kategorien je nach Ursache ein. Daher können sich die Fehler- und Warncodes, die in der PC-Version von E-TUBE PROJECT angezeigt werden, von jenen unterscheiden, die bei E-TUBE RIDE oder der Smartphone-Version von E-TUBE PROJECT angezeigt werden.

Für Details zu Fehler-/Warncodes sehen Sie sich die neuesten Versionen unten an:

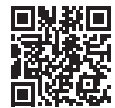

## <span id="page-27-0"></span>**Wenn ein Problem auftritt**

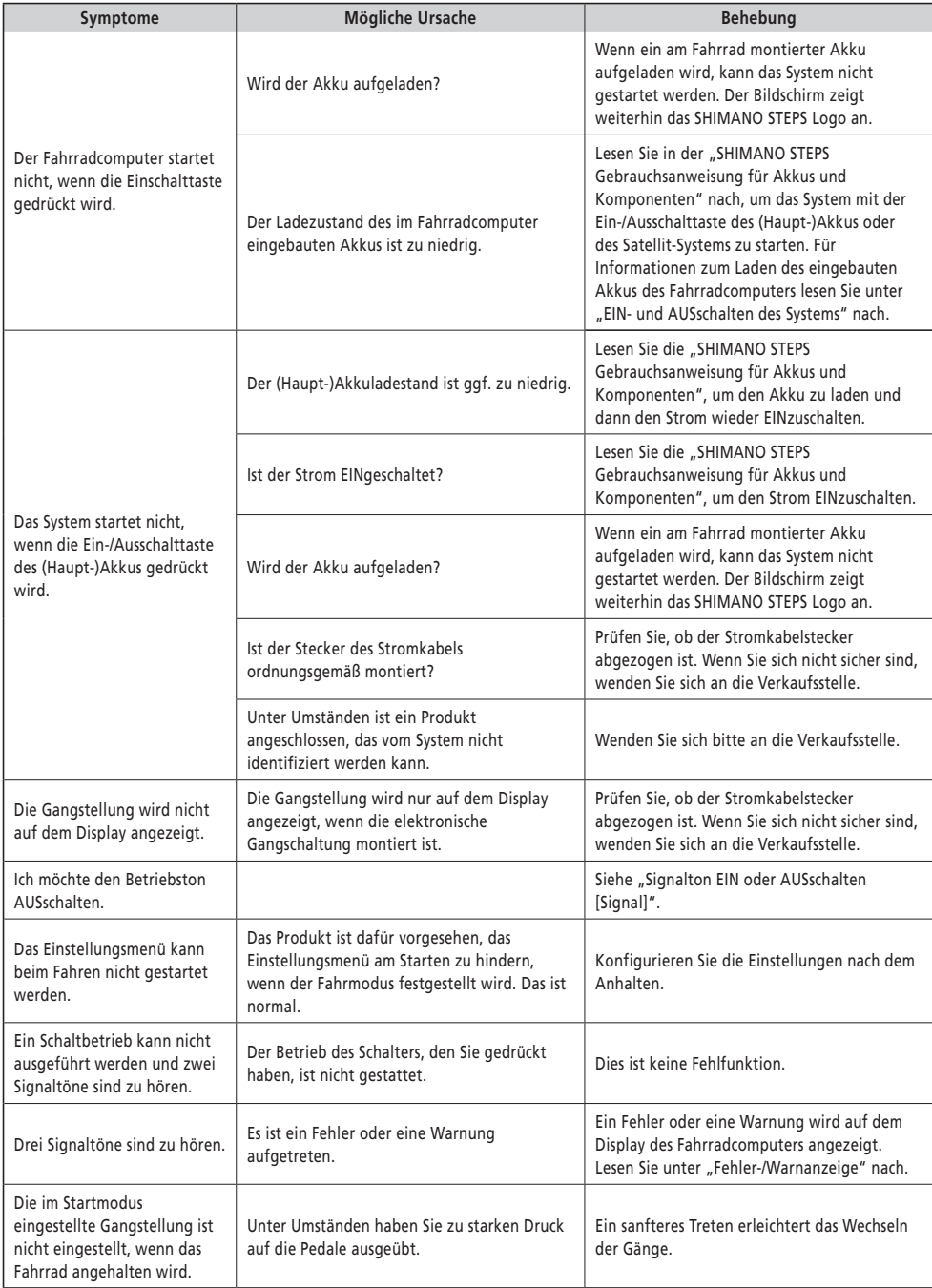

Bitte beachten: Änderungen im Interesse der technischen Weiterentwicklung bleiben jederzeit vorbehalten. (German)